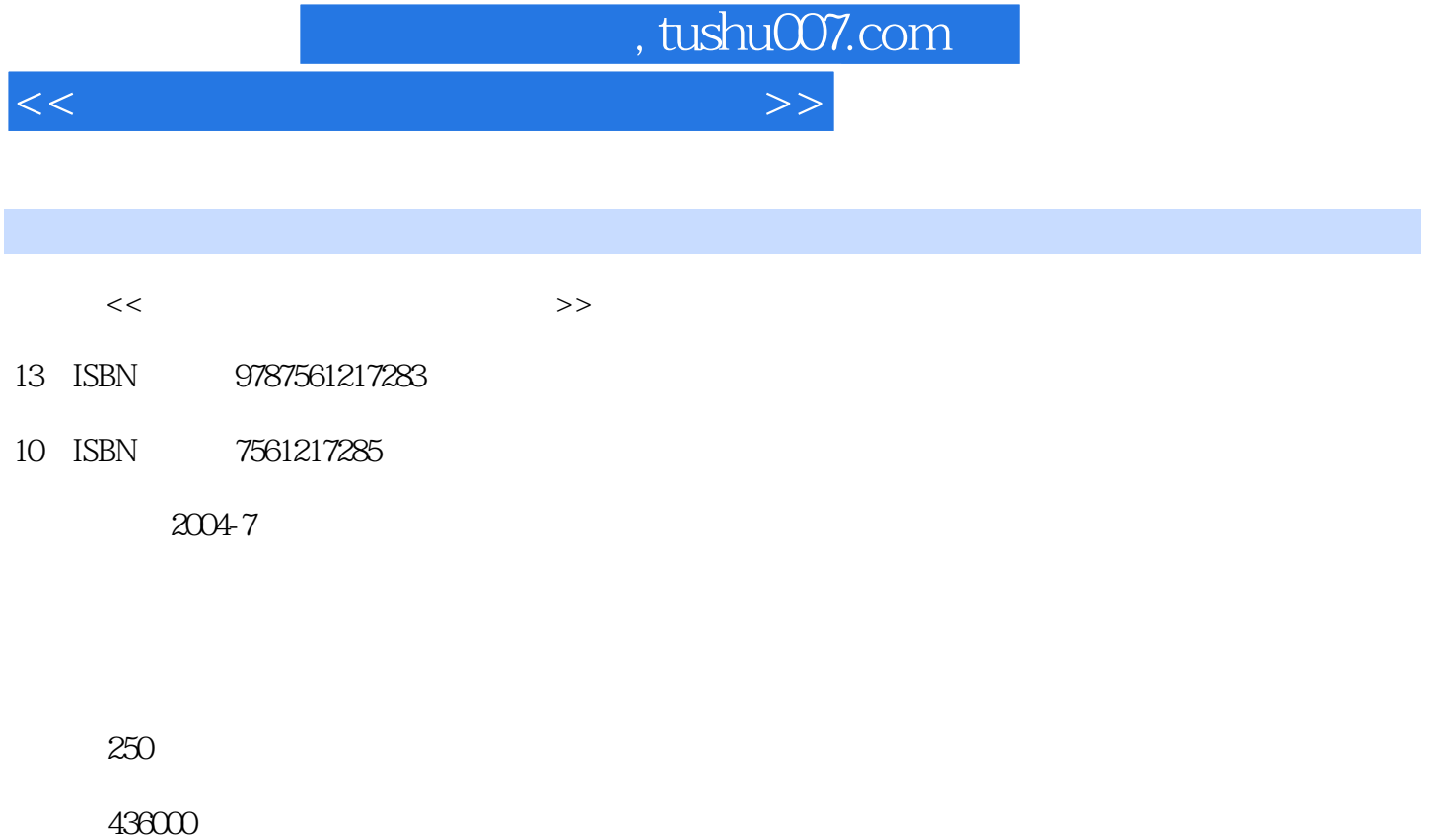

extended by PDF and the PDF

更多资源请访问:http://www.tushu007.com

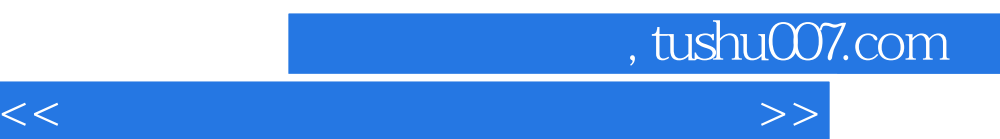

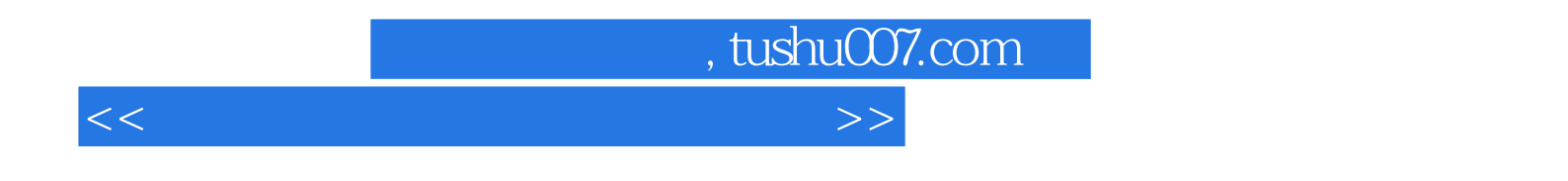

基础篇·Step 1 Lesson 1 Introduction to Computers Lesson 2 Hardware Lesson 3 Operating System Lesson 4 Software Lesson 5 Nework Step 2 Lesson 6 Data Base Lesson 7 Internet Lesson 8 E-Commerce Lesson 9 Computer Security The Step 3 Lesson 10 Build a Computer Lesson 11 Computer Maintenance Lesson 12 Multimedia Technology Lesson 13 Web Design · Step 4 Lesson 14 Office Suite Lesson 15 Flash Lesson 16 Photoshop Lesson 17 Java Lesson 18 Visual Basic and  $1$   $2$   $3$   $4$   $5$ 

## . tushu007.com

<<新编计算机专业英语基础教程>>

 Lesson 2 Hardware Text Mouse and Monitor Mouse A mouse is a hand-held pointing device that lets you select and move items on your screen. It can come in various shapes colors and sizes. 1. Use The Mouse Resting your hand on the mouse use your thumb and two rightmost fingers to move the mouse on the desk. Use your two remaining fingers to press the mouse buttons. When you move the mouse on your desk the pointer on the screen moves in the same direction. The pointer assumes different shapes depending on its location on the screen and the task you are performing. <br>
2. Mouse Actions There are four common mouse actions. Click A click often selects an item on the screen. To click press and release the left mouse button. Right-Click: A right-click often displays a list of commands on the screen. To right-click, press and release the right mouse button. Drag and Dropl: Position the pointer over an item on the screen and then press and hold down the lefi mouse button. Still holding down the button move the pointer to where you want to place the item and then release the button. Double-Click A double-click often opens a document or starts a program. To double-click, quickly press and release the left mouse button twice. 3. Mouse Pad A mouse pad2 provides a smooth surface for moving a mouse and reduces the amount of dirt that enters the mouse. 4. Clean.the Mouse You should occasionally remove and clean the ball inside the mouse. Make sure you also remove dust and dirt from the inside to help ensure smooth motion of the mouse. 5. Cordless Mouse A cordless mouse runs on battery and reduces the clutter on your desk by eliminating the mouse cord. When you move the mouse on your desk the mouse-sends signals through the air to your computer the same way a remote controll sends signals to a television. Monitor The computer monitor is the most noticeable part of a personal computer. From a distance the user sees windows icons menus text and pictures. Get very close to the screen and you will see rows of individual dots. The number of rows and the number of dots per row are determined by the resolution of the screen. ……

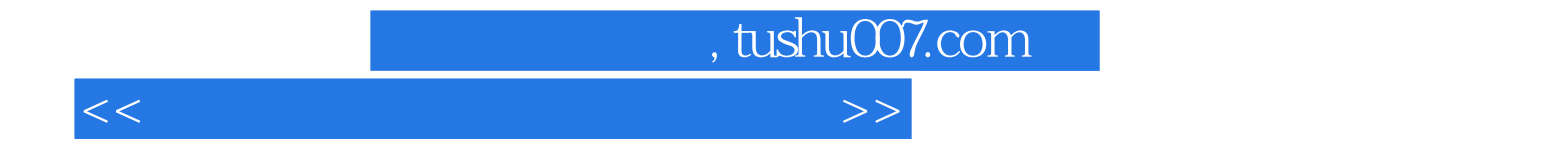

本站所提供下载的PDF图书仅提供预览和简介,请支持正版图书。

更多资源请访问:http://www.tushu007.com